80 50

以下を参照に操作してください。

## *1.* **BS-98,CCU-980(HD 出力のみ対応)**

BS/CCUエンジニアメニュー(2/2)内の「HD PM VIDEO PROCESS」を開き、「CAM HEAD STATUS DISP」にてカメラヘッドステータス表示の ON/OFF 設定、および「DISP POSITION」にてキャラクター表示位置の設定をします。

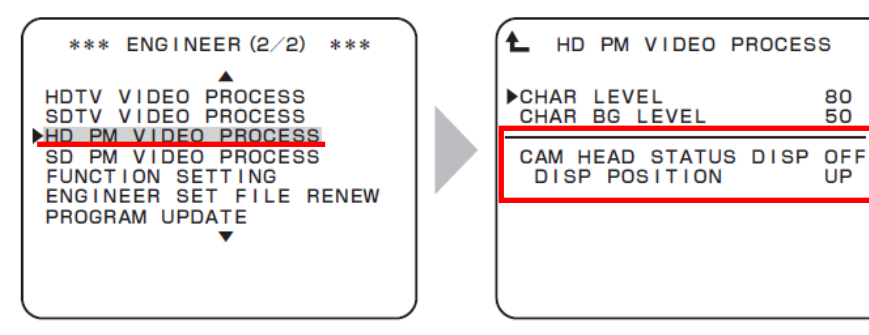